# **Růst a vývoj rostlin - praktikum MB130C78 Blok 2**

# **Role aktinového cytoskeletu v morfogenezi rostlinných buněk analýza fenotypu**

Fenotypová analýza mutanta arpc5

- 1) Srovnání růstu měření délky kořenů a hypokotylů
- 2) Srovnání morfogeneze měření elongace buněk hypokotylu a cirkularity buněk pokožky děložních listů
- 3) Porovnání fenotypu trichomů
- 4) Analýza buněčné adheze test permeability pro toluidinovou modř

# **Teoretický úvod:**

Postembryonální vývoj rostlin je provázen průběžným formováním tvaru jednotlivých buněk. Obecně lze formování tvaru buněk chápat jako proces, ve kterém se skládají vlivy vnější a vnitřní, úlohu hrají jak biologické děje, tak fyzikální podmínky v konkrétním pletivu.

V tomto bloku si budeme demonstrovat důležitost cytoskeletu pro utváření tvaru pokožky listu (listové epidermis) a prodlužování orgánů (hypokotyl, stonek). Cytoskelet je tvořen vysoce dynamickou trojrozměrnou sítí proteinů, která je základní složkou všech eukaryotických buněk a u rostlin sestává se vzájemně propojených sítí mikrotubulů a aktinových filament. Při formování tvaru buněk je vždy důležitá souhra mezi složkami cytoskeletu a buněčné stěny (**Obr. 1**).

Aktinový cytoskelet u rostlin hraje roli v buněčných procesech, jako jsou pohyb organel, zavírání a otevírání průduchů, ustavení buněčné polarity, vývoj a směrovaný buněčný růst a buněčné dělení (Hussey et al., 2006). V našich úlohách se budeme zabývat proteiny, které iniciují vznik nových aktinových filament, tj. nukleují aktin. Aktinové nukleační faktory, které byly dosud objeveny u rostlin, zahrnují komplex Arp2/3 a forminy. Zatímco komplex Arp2/3 rozvětvuje síť stávajících aktinových filament, forminy katalyzují vznik přímých (nevětvících se) aktinových vláken (Goode a Eck 2007).

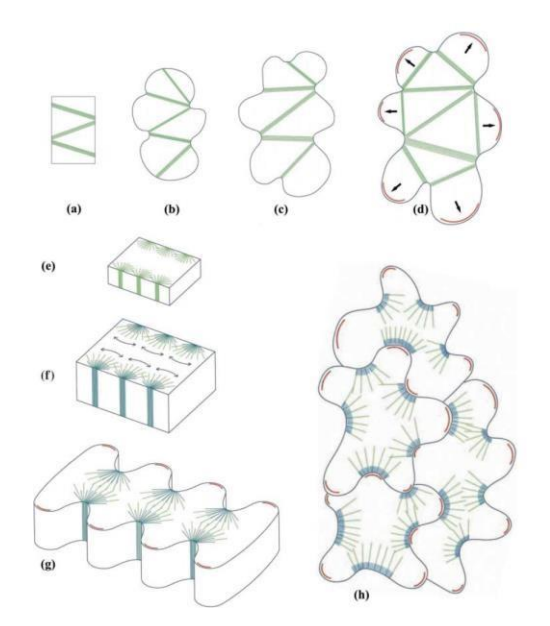

**Obr. 1: Spolupráce mikrotubulů (zeleně), mikrofibril buněčné stěny (modře) a aktinových filament (červeně)** při morfogenezi buněk listového mezofylu (a-d) a epidermis (e-h). Podle Panteris and Galatis, (2005).

ARP2/3 komplex je evolučně konzervovaný proteinový komplex složený ze sedmi podjednotek (ARP2, ARP3 a ARC1-ARPC5) s poměrně konzervovanou strukturou. Rostliny postrádající podjednotku ARPC5 jsou životaschopné, fertilní, a mají charakteristické fenotypové projevy, mezi které patří změněná morfologie trichomů, pokožkových buněk a změny v délce kořene a hypokotylu (**Obr. 2**). V těchto rostlinách je pravděpodobně sníženou schopností aktinu vytvářet vlákna snížena schopnost buněk nabývat konkrétního tvaru. Naproti tomu delece podjednotek Arp2/3 u živočišných buněk je často letální (Winter et al., 1999).

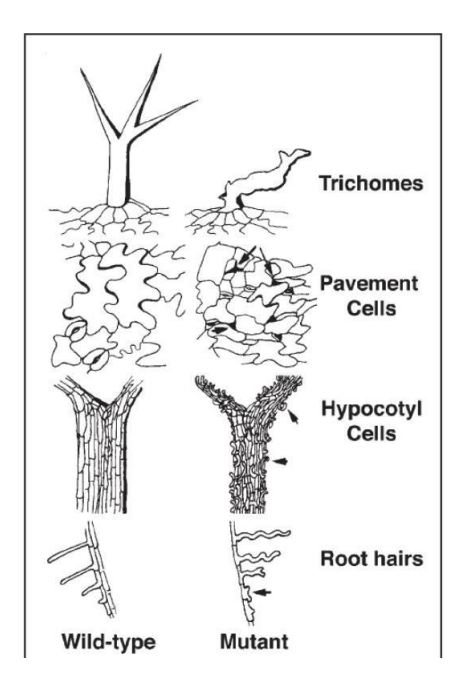

**Obr. 2: Fenotyp rostlin s mutovaným Arp2/3 komplexem.** Nejnápadnějšími jsou postižení tvaru buněk pokožkových pletiv listu, jako jsou trichomy a dlaždicové buňky (pavement cells), pokožky hypokotylu a pokožky kořene (kořenové vlásky). Podle Mathur (2005).

#### porovnání délek hlavního kořene a hypokotylu

porovnejte délku kořenů a hypokotylů semenáčků WT a arpc5

Pomocí fotoaparátu nebo mobilního telefonu nafoťte rostlinky narostlé na agarových plotnách spolu s měřítkem, pomocí programu imageJ změřte délky kořenů a hypokotylů semenáčků WT a mutanta *arpc5.* Naměřené hodnoty porovnejte, vizualizujte pomocí krabicových grafů (boxplot) a statisticky srovnejte pomocí t-testu.

#### Materiál a postup:

#### **Rostlinný materiál a potřebné vybavení:**

1. semenáčky *Arabidopsis thaliana* pěstované 7 dnů *in vitro* na agarovém médiu. Složení kultivačního média: 1% sacharóza, 0,8% agar, 2,2g/l MS soli, pH 5.7.

2. fotoaparát a pravítko.

3. PC s programem ImageJ [\(http://imagej.nih.gov/ij/\)](http://imagej.nih.gov/ij/).

#### **Postup:**

**1)** Misky s nasazenými rostlinami vyfoťte spolu s pravítkem, dle **obr. 5A**. pravítko bude použito jako měřítko pro kalibraci v programu ImageJ

**2)** Snímky přeneste do laboratorních notebooků a otevřete v programu imageJ.

**3)** Nastavte měřítko pomocí pravítka:

Pomocí nástroje pro výběr přímé čáry (*Straight line*) **(Obr. 5B – červená šipka)** nakreslete úsečku podél hrany pravítka dlouhou 20mm **(Obr. 5B – červený ovál)**. Pomocí příkazu Set Scale (*Analyze/Set Scale*)zadejte v programu délku nakreslené úsečky a její jednotky (**Obr. 5B –** *Set scale – zelené šipky*).

**4)** Délku kořene a hypokotylu rostlin změřte pomocí nástroje *Freehand lines* **(Obr. 5C - šipka)**. V horní liště programu z nabídky Draw Tools použije nástroj *freehand lines* a obtahujte nejprve kořeny rostlin. Měření zaznamenávejte po každém obkreslení kořene nebo hypokotylu pomocí příkazu *Measure* (*Analyze/Measure*) nebo jednodušeji stisknutím klávesy M. Výsledky se zobrazí v tabulce dialogového okna Results. Změřte kořeny první vybrané linie **(Obr. 5C – žlutě naznačené)**, čísla si zkopírujte do excelového souboru a popište názvem linie. Postupně změřte kořeny obou linií. Stejně postupujte při měření hypokotylů **(Obr. 5C –červeně naznačené)** Pomocí tabulkového editoru (Excel) vypočítejte průměrnou délku hypokotylů a kořenů na miskách pro všechny linie. Vytvořte krabicové grafy. Statisticky porovnejte délky kořenů a hypokotylů mezi WT a *arpc5* pomocí t-testu. Do protokolu zařaďte snímky linií na miskách a zpracované grafy.

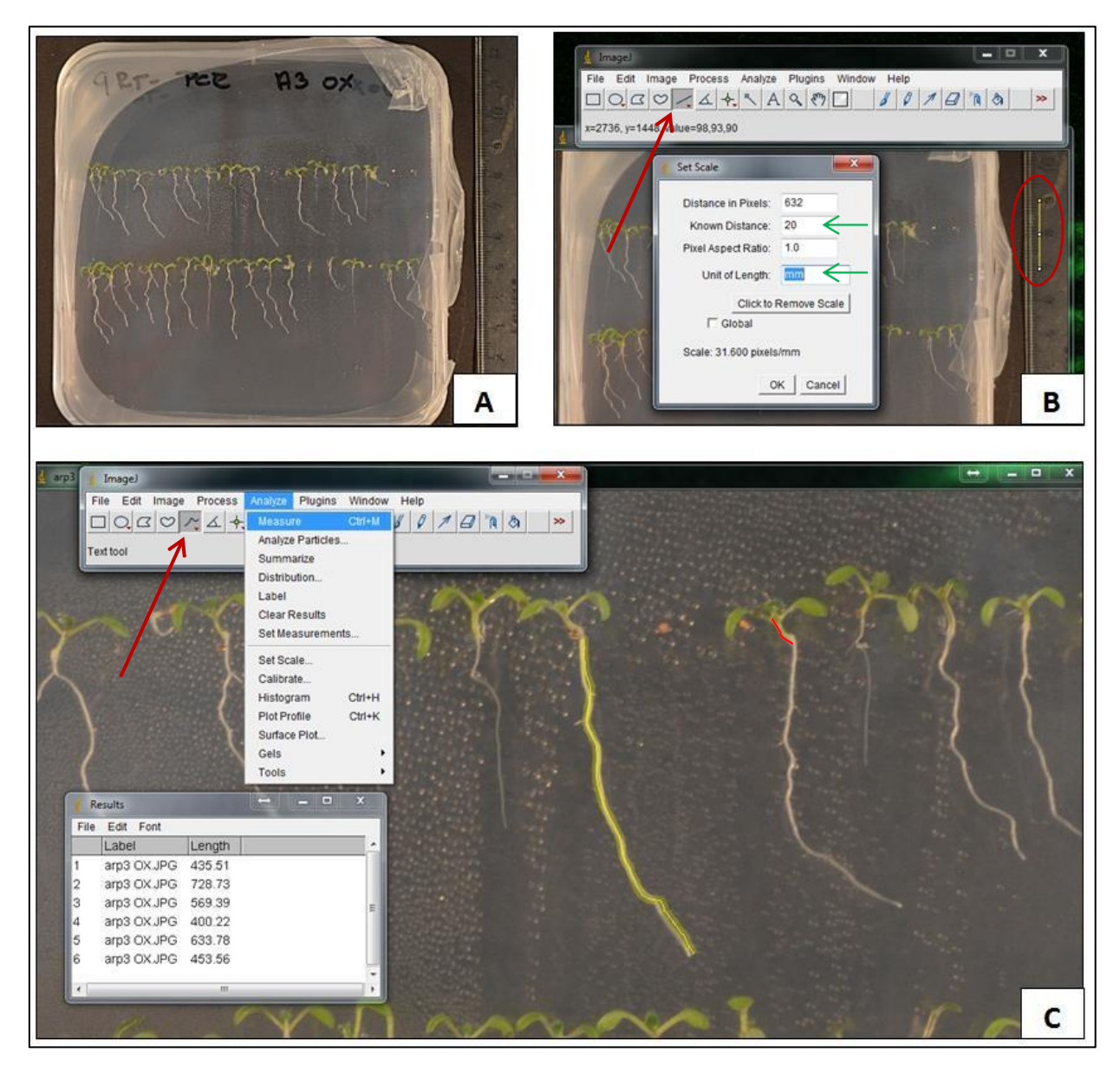

**Obr. 3: Měření délek hypokotylu a kořene**. Práce s programem ImageJ.

Protokol by měl obsahovat: snímky obou linií, průměrné délky kořenů a hypokotylů obou variant, krabicové grafy zobrazující naměřené hodnoty a statistické zhodnocení rozdílu mezi liniemi.

# porovnání tvaru pokožkových buněk děložních listů u rostlinek mutantů v komplexu ARP2/3

porovnejte tvar buněk pokožky děložních listů a pokožkových buněk hypokotylu. U pokožkových buněk děložních listů porovnejte schopnost buněk tvořit typické komplikované laločnaté tvary*.* U buněk pokožky hypokotylu porovnejte jejich schopnost elongace

#### **Princip úlohy:**

Principem úlohy je porovnat tvar buněk pokožky děložních listů mutantů v komplexu ARP2/3 mezi sebou a s WT rostlinami. Tvar buněk se bude měřit pomocí obrazové analýzy v programu ImageJ. Pro schopnost buněk tvořit složité laločnaté tvary změříte komplexnost jejich tvaru vyjádřenou pomocí cirkularity, pro změření schopnosti buněk hypokotylu elongovat změříte poměr délky a šířky buněk (aspect ratio)

#### **Materiál a postup:**

Rostlinný materiál a potřebné vybavení:

- 1. Klíční rostliny Arabidopsis thaliana pěstované 10 dnů in vitro na pevném médiu. mikroskop s kamerou
- 2. PC s programem ImageJ [\(http://imagej.nih.gov/ij/\).](http://imagej.nih.gov/ij/))

#### **Postup:**

- 1) vytvořte preparát a pozorujte pod mikroskopem spodní pokožku děložního lístku a hypokotyl
- 2) Nasnímejte reprezentativní fotku zaostřenou na pokožkové buňky od každé varianty
- 3) Snímky přeneste do laboratorních notebooků a otevřete v programu imageJ.
- 4) Nastavte měření tvaru v *analyze/set measurements/shape descriptors*. Nastavte měření na 3 desetinná místa
- 5) Pomocí nástroje *freehand selection* obtáhněte tvar patnácti náhodně vybraných pokožkových buněk od první varianty a změřte (stishnutím klávesy M). Výsledky se automaticky ukládají do tabulky Results.
- 6) Výsledky měření pro Shape descriptors obsahují několik parametrů nás bude zajímat pouze cirkularita a aspect ratio (AR) – cirkularita nabývá hodnot od 0 (dokonale nekulatý tvar, např přímka) až do 1 (dokonale kulatý kruh). Čím laločnatější buňky, tím nižší cirkularita. AR – aspect ratio určuje poměr délky a šířky elongované buňky. Čím elongovanější buňka, tím větší hodnota AR.
- 7) Změřené hodnoty pro cirkularitu a AR přeneste do excelu

8) Vytvořte boxplot porovnávající cirkularitu a elongaci buněk u jednotlivých variant, nezapomeňte popsat osy, přidejte fotky reprezentativního výřezu jednotlivých variant. Proveďte statistické porovnání obou variant pomocí t-testu.

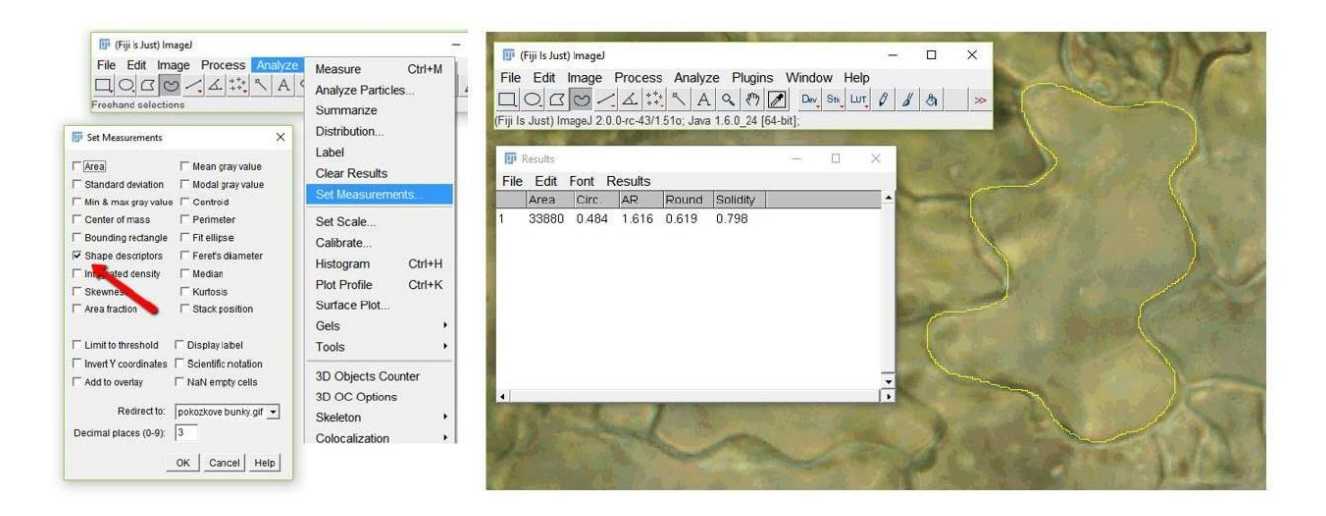

**Obr. 4: Měření tvaru pokožkových buněk.** Práce s programem ImageJ.

# Stanovení permeability povrchu listů

Stanovte míru permeability pokožkové vrstvy buněk pomocí barvení toluidinovou modří Změna permeability povrchu listu rostliny zde slouží jako parametr udávající míru tvarového postižení a adheze buněk u jednotlivých mutantních linií (**Obr. 4**). Po inkubaci s barvivem (3h) pozorujte, zaznamenejte a vyhodnoťte míru zbarvení

# **Princip úlohy:**

Toluidinová modř je histologické barvivo, které neprochází přes neporušenou a nepřerušenou kutikulu a voskovou vrstvu do listu. Pokud je ale morfologie a tím pádem i adheze pokožkových buněk narušená, dojde k penetraci barviva do listu. Takovou situací může být právě postižení aktinového cytoskeletu. Toluidinová modř se váže na pektiny (polysacharidy kys. galaktournové), které jsou hlavní složkou střední lamely a vyplňují prostory mezi přilehlými buněčnými stěnami. Výsledkem je modré zbarvení listu.

# **Materiál a postup:**

#### **Rostlinný materiál a potřebné vybavení:**

- **1)** Klíční rostliny *Arabidopsis thaliana* pěstované *in vitro* na pevném médiu.
- **2)** 0,05% vodný roztok toluidinové modře
- **3)** Kádinka na vodu, plastová miska se 6 jamkami, fixy
- **4)** Pinzeta, nůžky
- **5)** Makrostojan s fotoaparátem

**6)** Podložní a krycí skla, plastové kapátko, voda

## **Postup:**

**1)** 0,05% vodný roztok toluidinové modře převeďte do dvou jamek plastové destičky, naplňte roztokem vždy alespoň polovinu objemu jamky.

**2)** Na stole máte připravené rostliny rostoucí v MS mediu. Pinzetou přeneste rostliny za kořen do připravené lázně s toluidinovou modří - dejte pozor na porušení kutikuly a vosků. jednotlivé linie označte fixem. Ponechte stát 30 min při pokojové teplotě.

**3)** Rostliny vyjměte z lázně (pinzetou), opatrně ponořením opláchněte ve vodě v kádince a pozorujte zbarveni jednotlivých listů u jednotlivých linií pod binokulární lupou. Celé rostliny vyfoťte (**Obr. 4A**).

**4)** Udělejte z rostlin vodní preparát na podložním sklíčku. Pod binokulární lupou či mikroskopem vyfoťte detail pokožkových buněk (**Obr. 4B**).

**5)** Popište experiment svými slovy, vyhodnoťte míru zbarvení rostlin pro každou linii, doplňte obrazovou dokumentací celých barvených rostlin (**Obr. 4A**) a detailu pokožkových buněk (**Obr. 4B**).

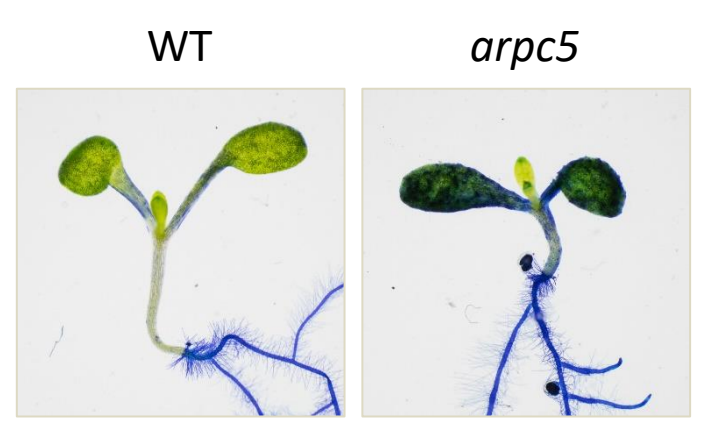

**Obr. 5: Rostliny nabarvené toluidinovou modří.**

# Kvantifikace počtu zkroucených a správně tvarovaných trichomů

Cílem úlohy je stanovení frekvence výskytu zkroucených a normálních trichomů na adaxiální straně prvních pravých listů mutantních rostlin *Arabidopsis thaliana* a divokých (wild-type) rostlin. U předložených rostlin spočítejte s pomocí binokulární lupy celkový počet trichomů na prvních pravých listech a vyhodnoťte, zda jsou trichomy normální či zkroucené.

# **Princip úlohy:**

Tato úloha je zaměřena na morfologii trichomů **(Obr. 3)** u rostlin s mutací c komplexu ARP2/3. V roce 2003 Mathur a kolektiv publikovali práci, kde dokumentují zkroucený "distorted" tvar trichomů u rostlin s mutací v podjednotkách komplexu Arp2/3. Vaším úkolem v této úloze je porovnání tvaru a počtu trichomů u kontrolních (wild-type) rostlin s mutanty *arpc1.*

# **Materiál a postup:**

### **Rostlinný materiál a potřebné vybavení:**

**1)** rostliny *Arabidopsis thaliana* s již vyvinutou listovou růžicí pěstované na rašelinových peletách **3)** Binokulární lupa s fotoaparátem

#### **Postup:**

**1)** Pomocí binokulární lupy pozorujte morfologii trichomů. U každé rostliny určete, zda má na prvních pravých listech normální či zkroucené trichomy (**Obr. 3**) a stanovte jejich celkový počet. Vzhledem k tomu, že první pravé listy u *Arabidopsis thaliana* vyrůstají v párech, vyhodnoťte trichomy na obou prvních pravých listech.

**3)** Pořiďte fotodokumentaci tvaru trichomů pro každou linii. Stačí jedna kvalitní fotografie pro každou linii.

**4)** Popište experiment svými slovy, vyhodnoťte tvar a uveďte počet trichomů u každé linie, doplňte obrazovou dokumentací.

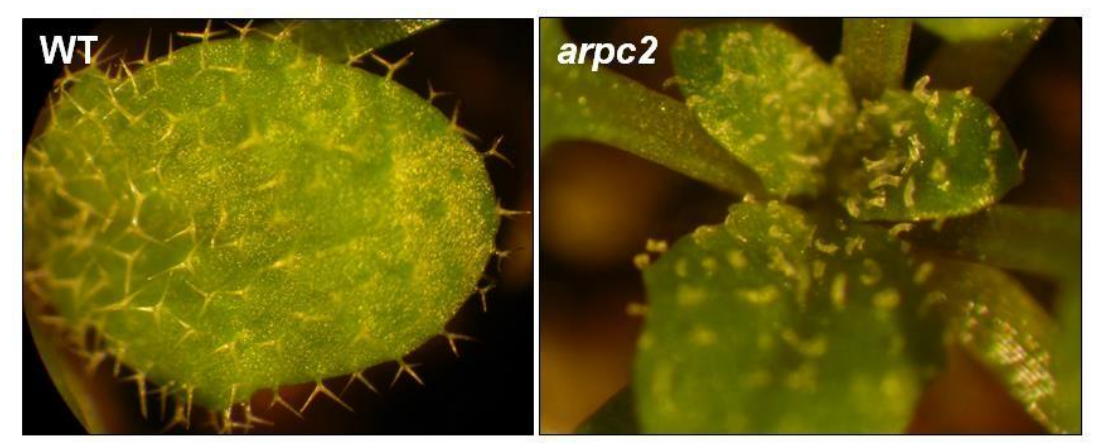

**Obr. 6: Fenotyp trichomů na prvních pravých listech semenáčků** *Arabidopsis thaliana*. U kontrolních rostlin divokého typu (wt, vlevo) jsou trichomy správně utvářené, protažené, aktinový cytoskelet je plně funkční. Rostliny s mutovanou jednou podjednotkou komplexu Arp2/3 (vpravo) mají trichomy zkroucené a zakrslé.

#### Práce v excelu:

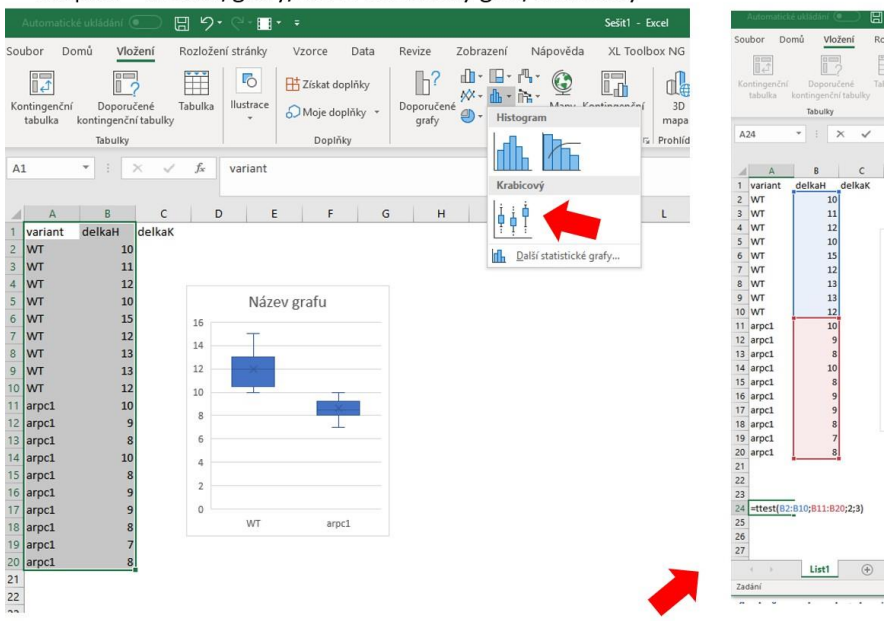

boxplot – vložení/grafy/vložit statistický graf/krabicový

pro statistickou analýzu použijte t-test. do prádné buňky zadejte vzorec =TTEST(první výběr;druhý výběr;2;3) výsledkem bude p hodnota určující statistickou signifikanci rozdílu mezi mutantem a WT